## **Štartovanie procesu HI (HI)**

Proces [D2000 HI](https://doc.ipesoft.com/display/D2DOCV12SK/D2000+HI+-+Human+Interface) je možné odštartova ubovoným z nasledujúcich spôsobov.

## **Štartovanie procesu HI prostredníctvom ikony**

- 1. V adresári systému D2000 sa nachádza ikona s oznaením **D2000 HI**.
- 2. Proces HI odštartujete dvojitým kliknutím na túto ikonu.

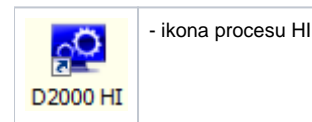

Táto ikona sa dá vymeni ikonou s meno D2000\_HI.ico umiestnenou v adresári aplikácie. Táto možnos umožuje odlíši ikony štartovania HI pre jednotlivé aplikácie.

## **Štartovanie procesu HI prostredníctvom ponuky Start**

- 1. Stlate tlaidlo **Start** v avom dolnom rohu pracovnej plochy operaného systému Windows Vista a vyšší.
- 2. Umiestnite kurzor myši na položku **Programs**.
- 3. V ponuke, ktorá sa otvorí ukážte kurzorom na programovú zložku **D2000 V11.00**.
- 4. Kliknite na položku **D2000 HI**.

## **Štartovanie procesu HI z príkazového riadku**

- 1. Stlate tlaidlo **Start** v avom dolnom rohu pracovnej plochy operaného systému Windows Vista a vyšší.
- 2. Vyberte položku **Run…**
- 3. Zadajte cestu, názov exe tvaru procesu HI (hi.exe) a [štartovacie parametre](https://doc.ipesoft.com/pages/viewpage.action?pageId=17269468) procesu.
- 4. Stlaením tlaidla **OK** odštartujte proces HI.

**Poznámka:** Ak štartovaný proces HI s rovnakým menom už beží na inom poítai, zobrazí sa správa, ktorá informuje užívatea o už bežiacom procese HI, na ktorom poítai beží a meno prihláseného používatea. Užívate môže zastavi tento proces kliknutím na tlaidlo **Zastavi bežiaci proces a pokraova**.

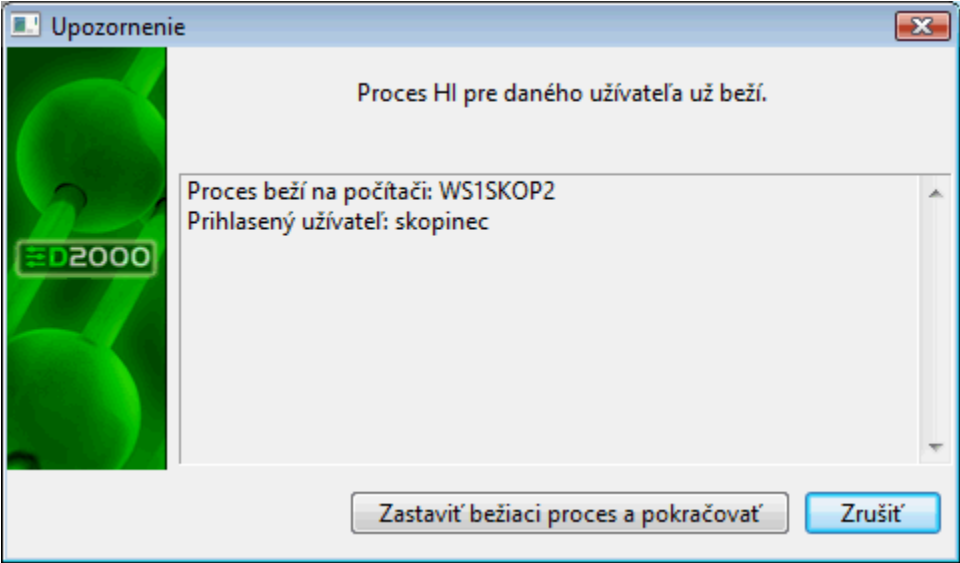

V prípade, že HI beží lokálne, tak varovné okno ponúkne možnos prepnú sa na toto bežiace HI - tlaidlo **Prepnú na bežiaci proces**.

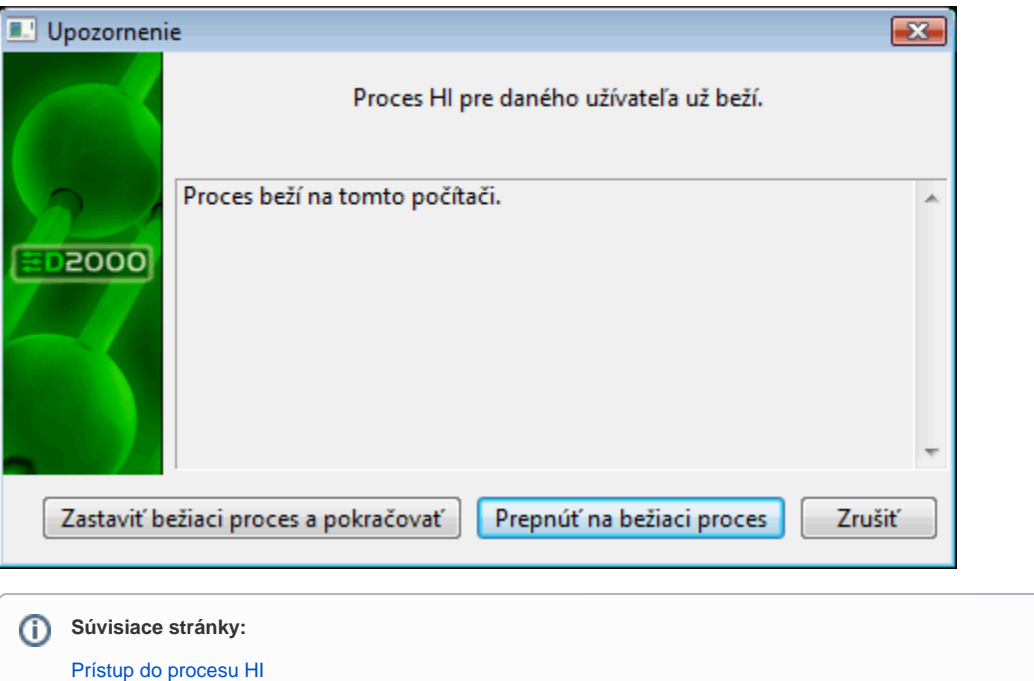

[Štartovacie parametre procesu HI](https://doc.ipesoft.com/pages/viewpage.action?pageId=17269468)